## **How to add work to Microsoft TEAMS (iPad / iPhone)**

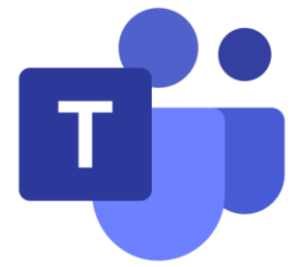

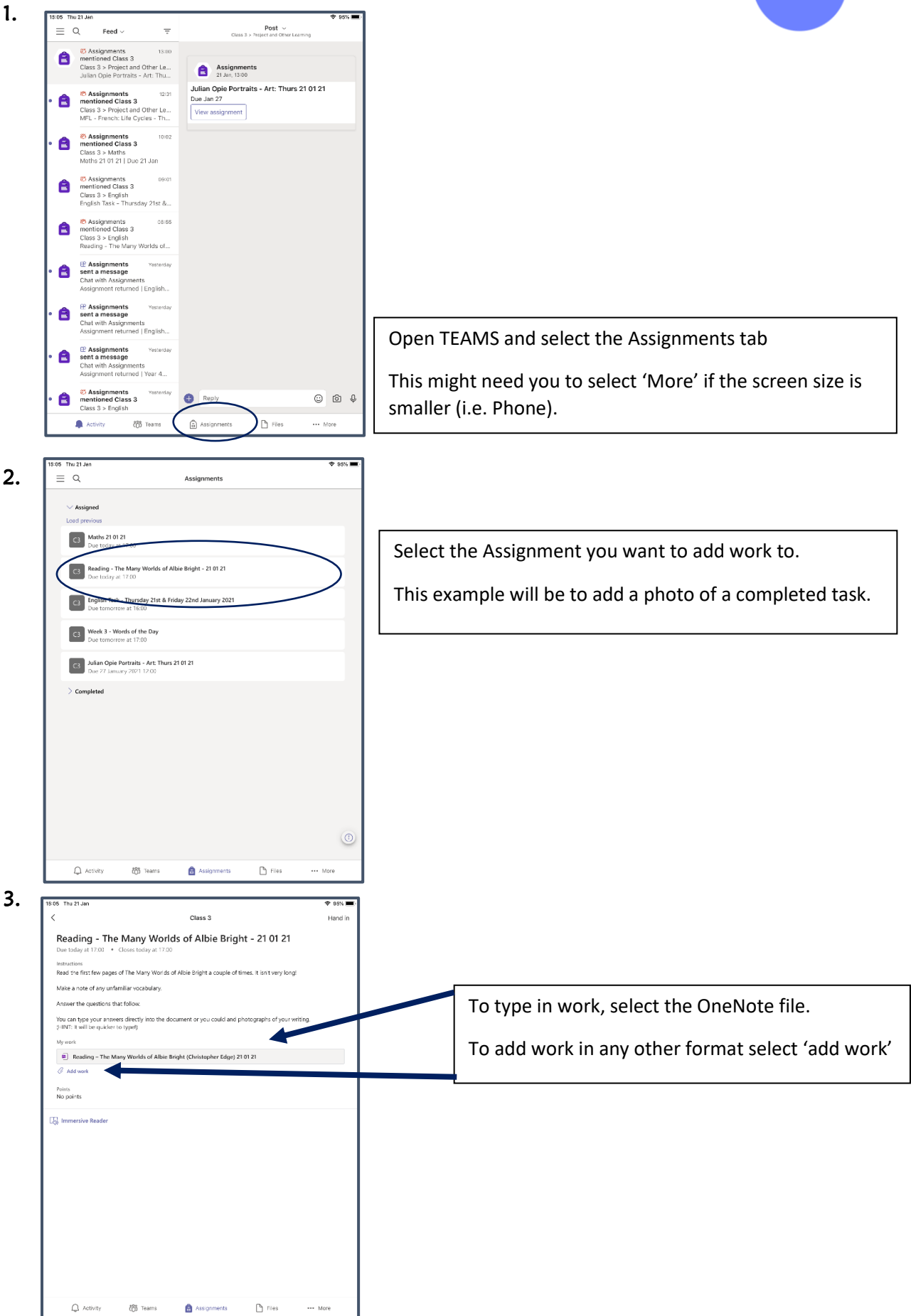

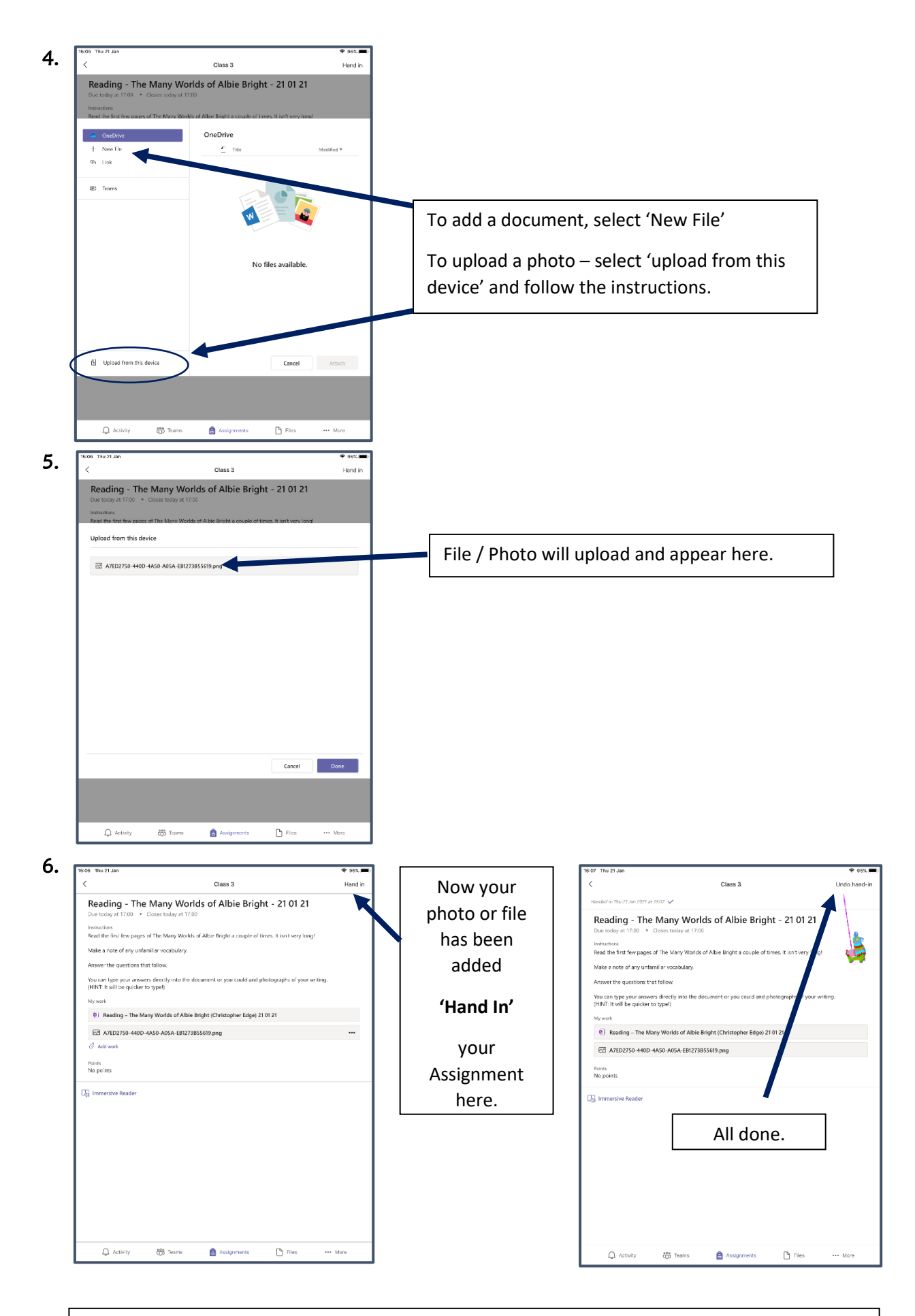

Assignments can be 'un-handed in' if you wished to add more work and send back to your teacher for feedback.

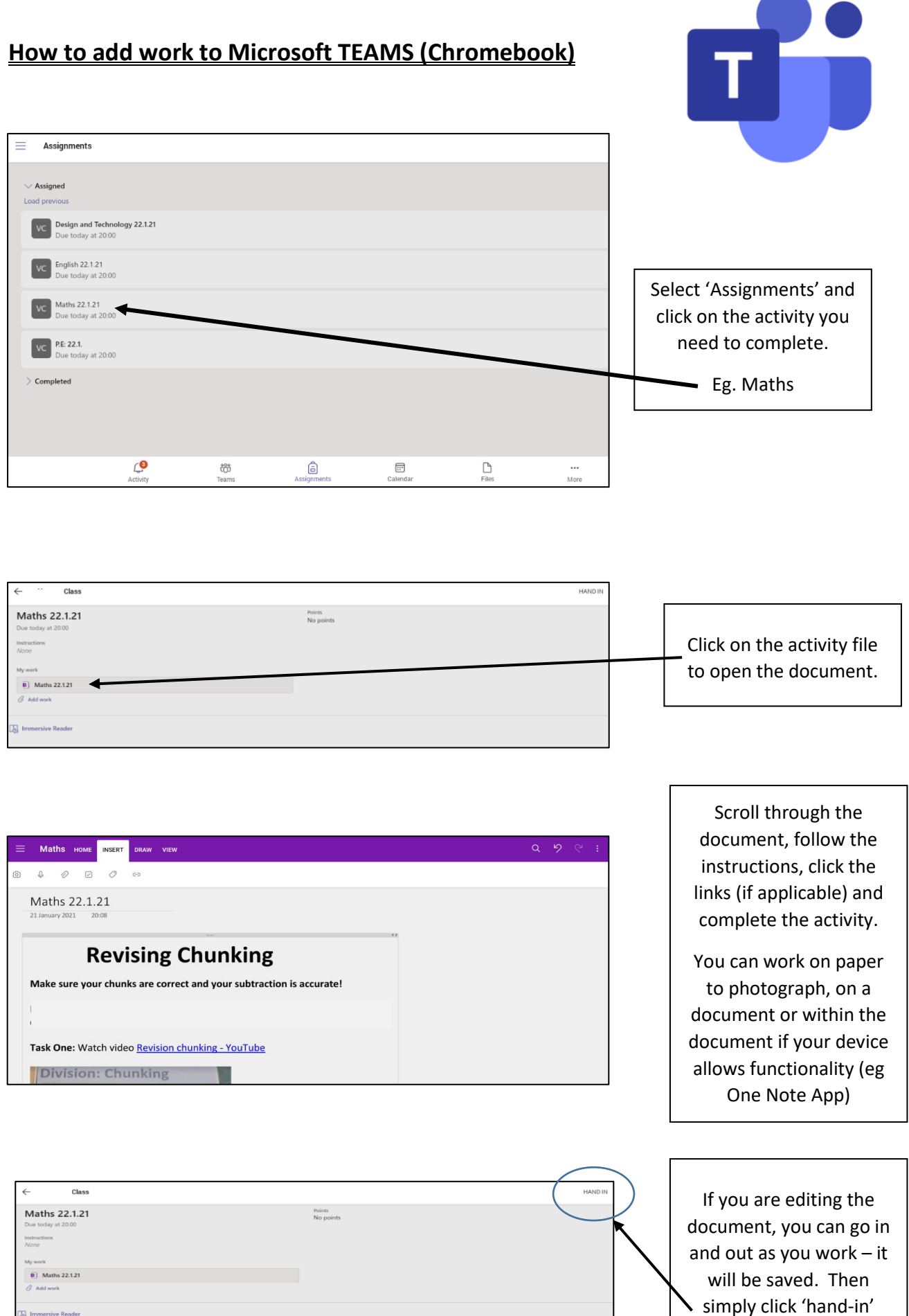

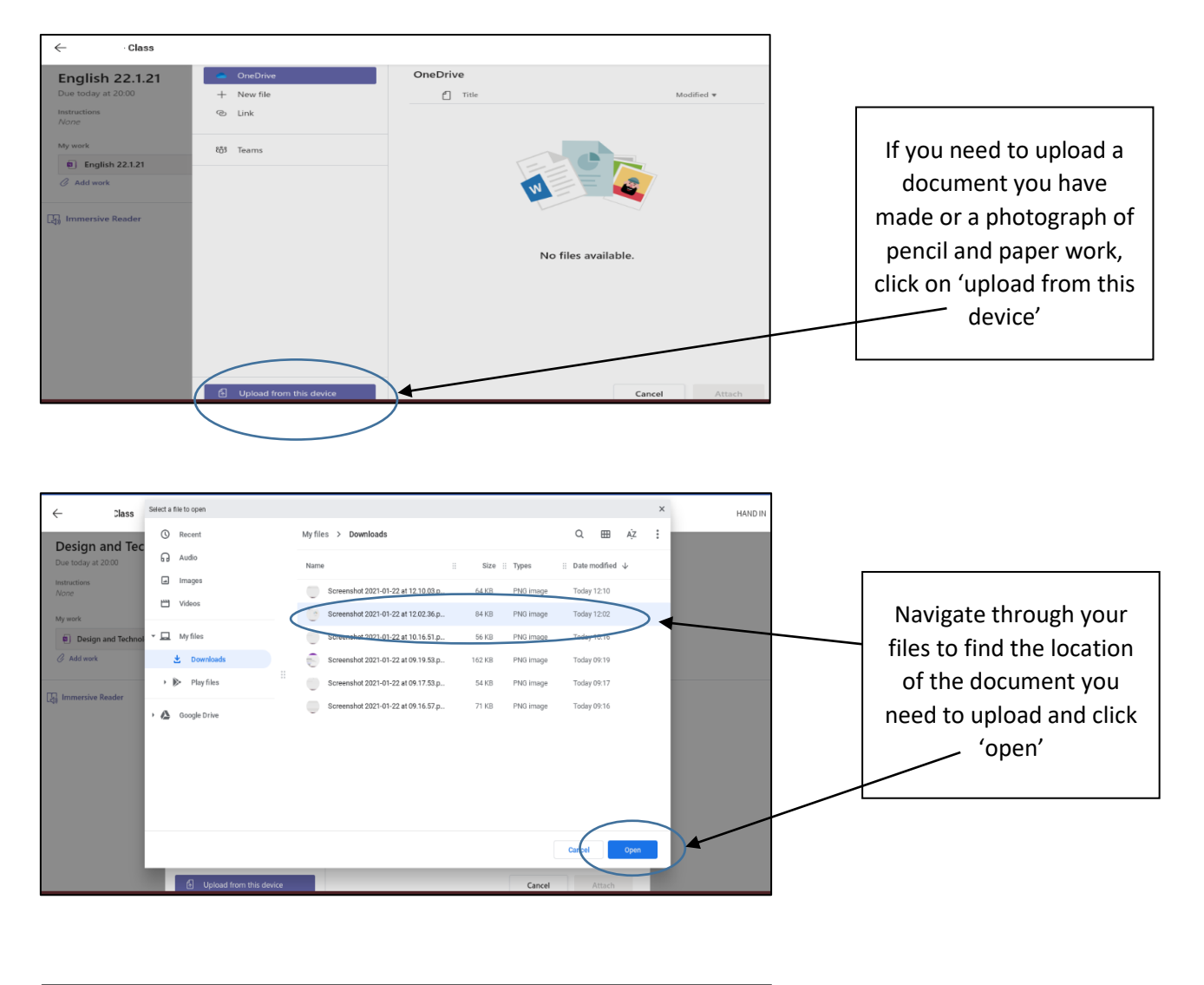

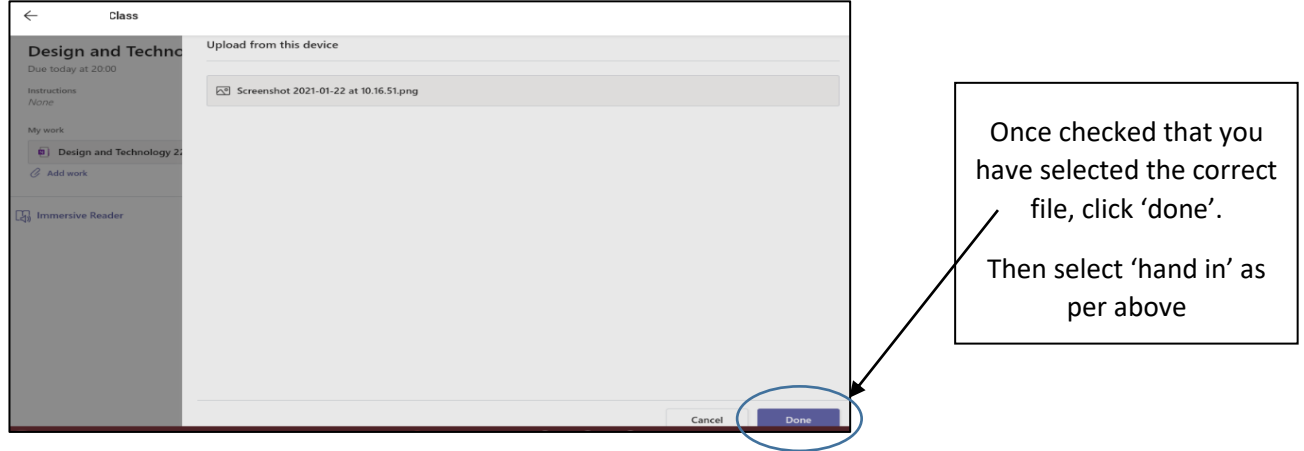

 screenshots that you can pass on for us to then share with other families would be greatly appreciated. If you are using a different device to those listed above and can successfully upload, any top tips or